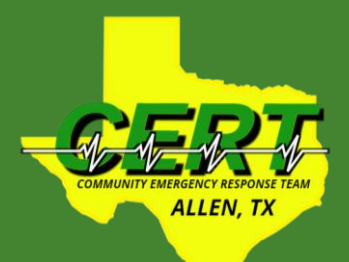

# **General Membership Meeting June 2021**

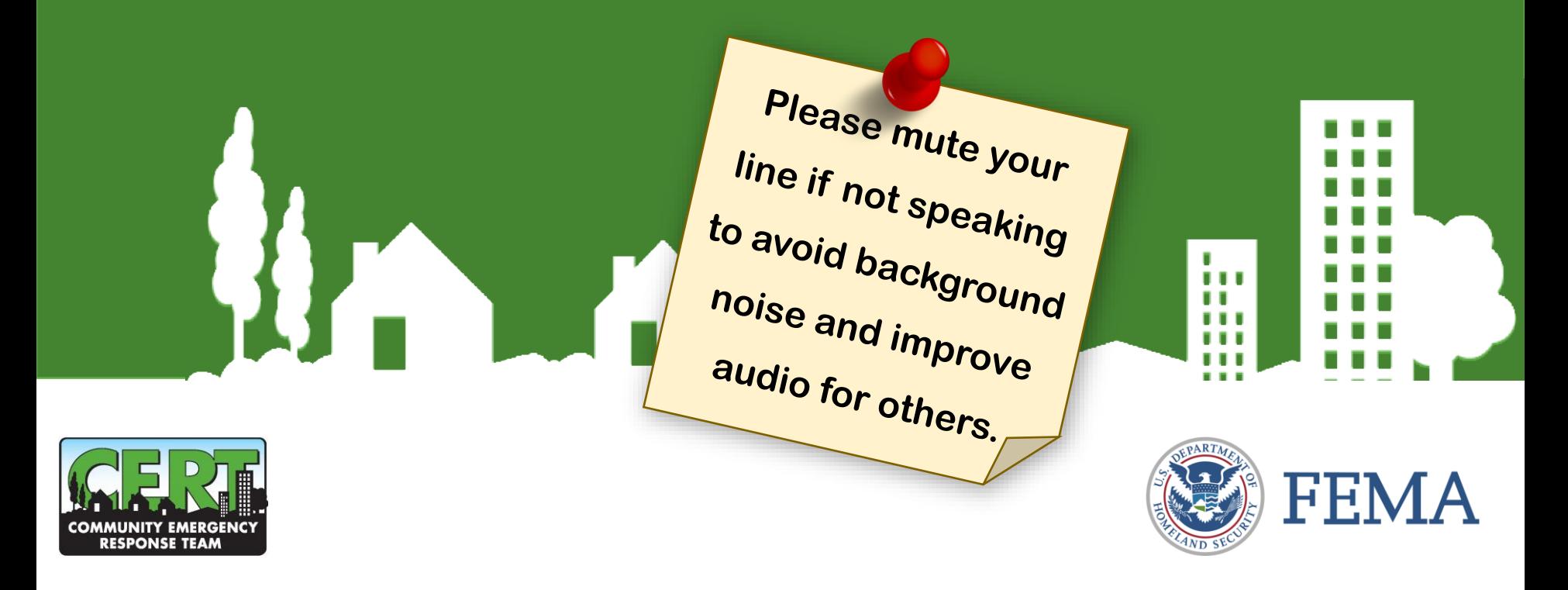

F Hama H

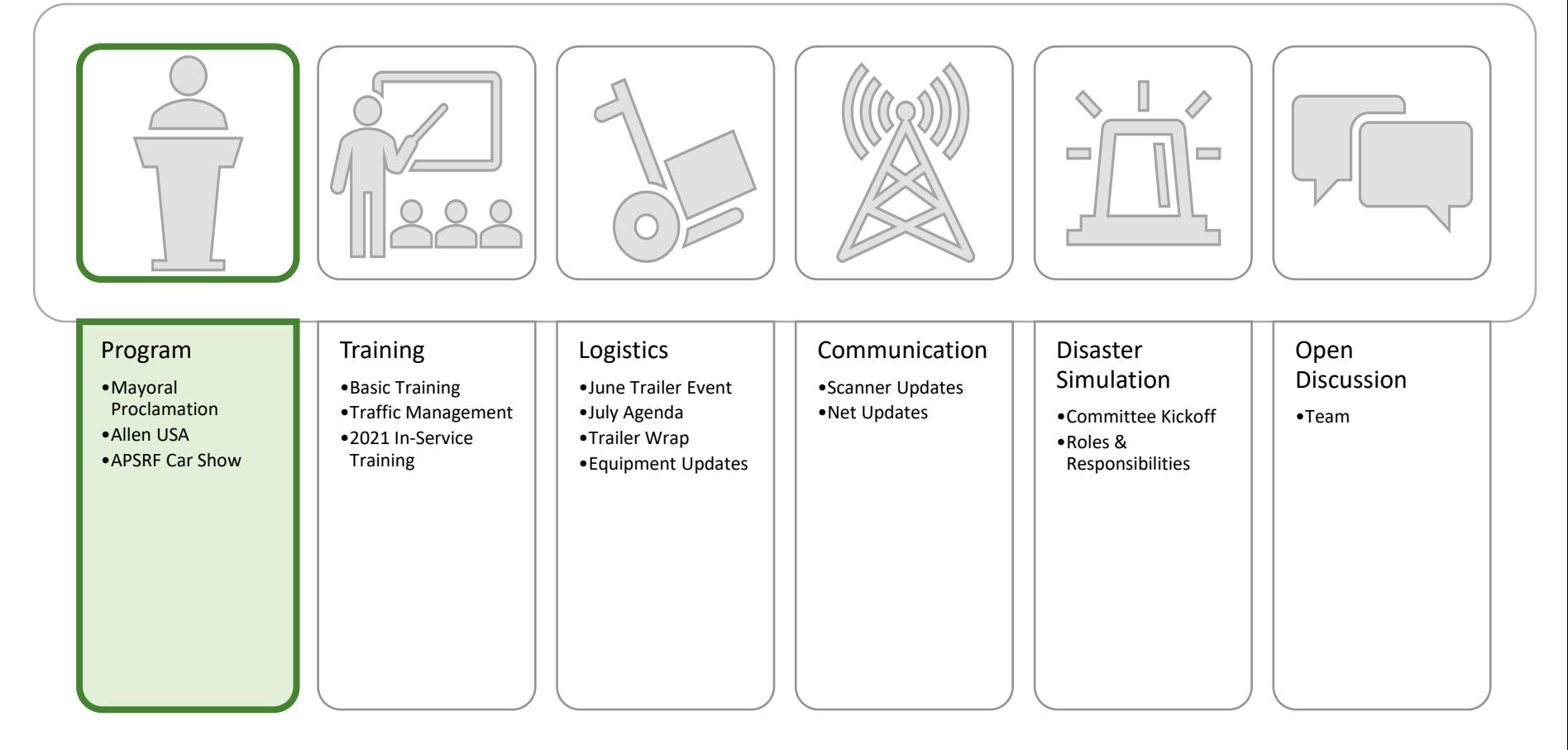

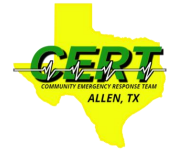

### *Mayoral Proclamation*

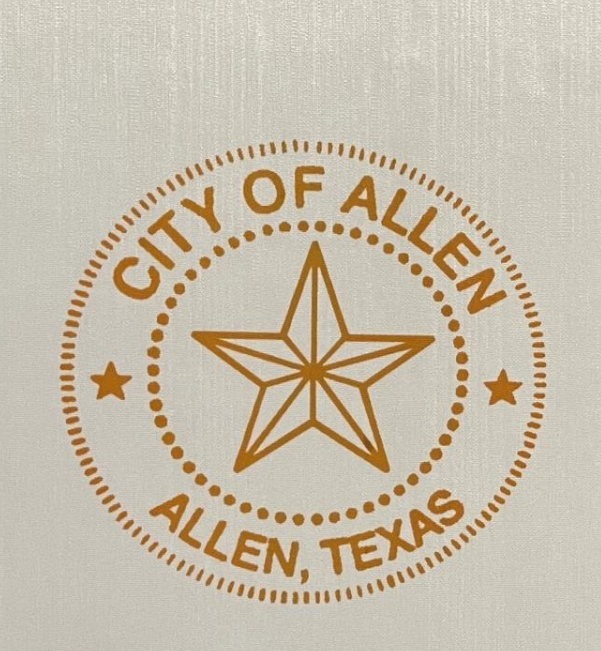

City of Allen **Office of the Mayor** 

#### **Proclamation of Special Recognition**

hulme ilmembe

WHEREAS, the Community Emergency Response Team, herein after referred to as C.E.R.T., is<br>directed response thills, such as fire safety, light WHEREAS, the Community Emergency Response 1 cam, nefer in and telested as fire safety, light<br>an all-volunteer program that helps provide basic disaster response skills, such as fire safety, light an all-volunteer program that helps provide basic disaster response skins, seen as the state of search and rescue, team organization, and disaster medical operations to professional responders; and.

WHEREAS, the Citizens Fire Academy Alumni Association of Allen, Texas, herein after referred to as CFA, is an all - volunteer 501c3 charity that provides support with the Fire Department to promote fire and life safety education to the community of Allen, assist in the delivery of Citizens Fire Academy Training, raise funds for special activities conducted such as awards ceremonies and community public education for fire and life safety and awareness events; and,

WHEREAS, CFA and C.E.R.T. volunteers stand ready to provide fire and life safety education to the community of Allen through various public education programs and to assist the fire department with any type of volunteer activities they need assistance with; and,

WHEREAS, this year, when called upon during the pandemic, these trained volunteers served over 4,000 hours in their important role in helping to vaccinate over 50,000 individuals and administering nearly 100,000 COVID-19 shots; and,

WHEREAS, it is most appropriate for the City of Allen and its citizens to recognize these two organizations for their extraordinary contribution that the act of the contribution of the stress of the stress of the stress of organizations for their extraordinary contributions that have and continue to positively impact the health and future of our community health and future of our community.

NOW, THEREFORE, I, KENNETH M. FULK, MAYOR OF THE CITY OF ALLEN, COLLIN COUNTY, TEXAS, do hereby commend: COLLIN COUNTY, TEXAS, do hereby commend:

> **Community Emergency Response Team** and Citizens Fire Academy Alumni Association

for their exceptional leadership and support of the City of Allen and encourage all citizens of our<br>great city to join in commending and expressing appreciation to these volunteers so used expression and support of the City of Allen and encourage all<br>great city to join in commending and expressing appreciation to these volunteers.

# *Upcoming Events*

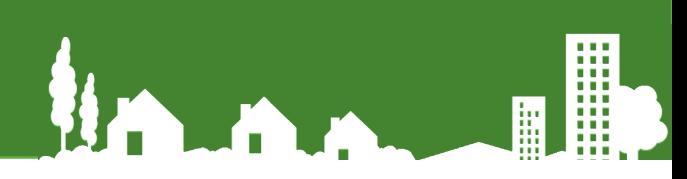

- Allen USA
	- ‒ Saturday, 7:00 PM 10:00 PM
	- ‒ Event scaled down
	- ‒ No CERT involvement
- Allen Car Show
	- ‒ Saturday, September 11
	- ‒ APSRF organizing
	- ‒ CERT functions

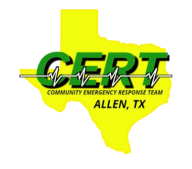

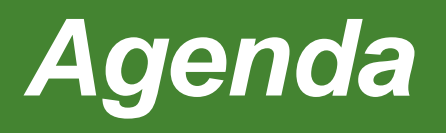

F **Under** H

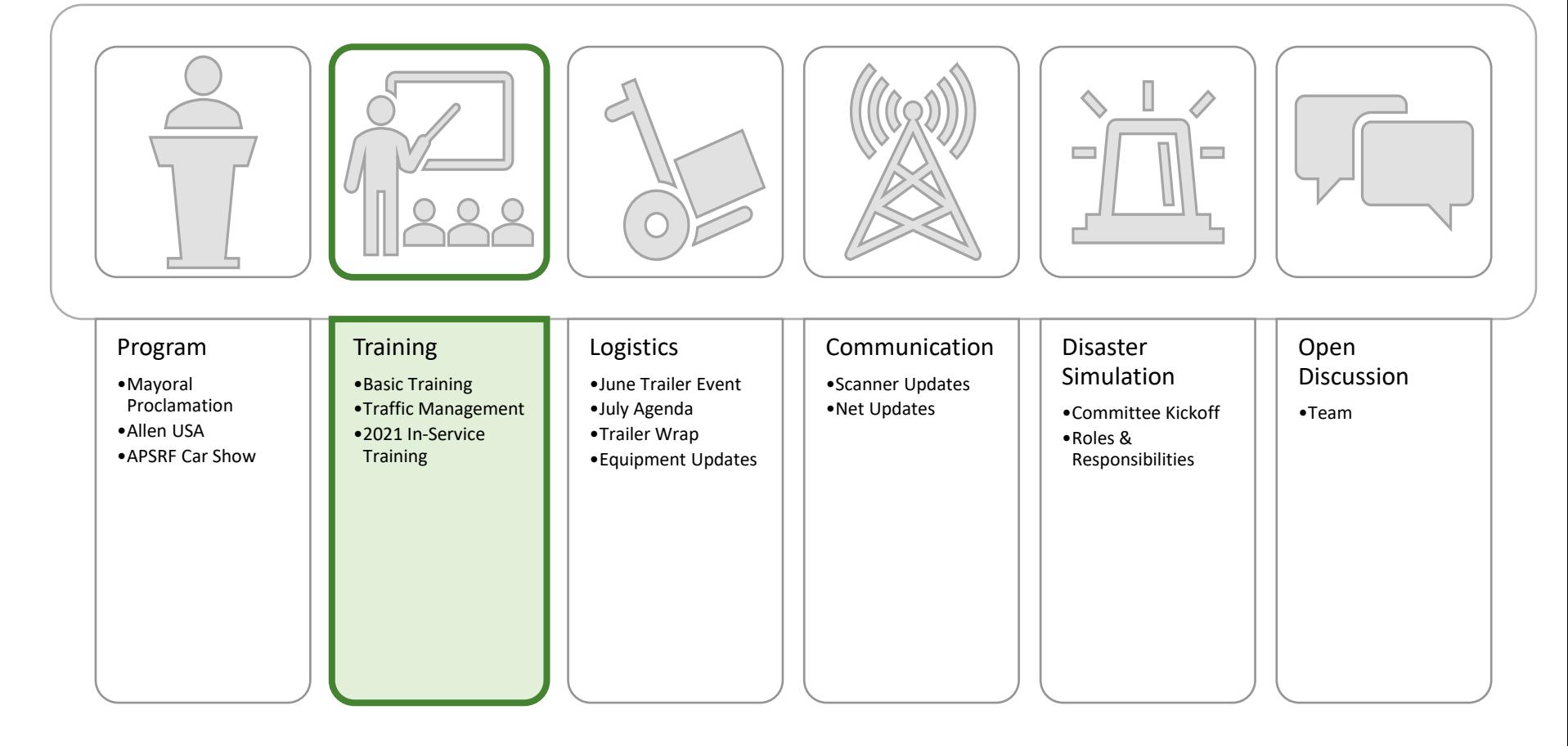

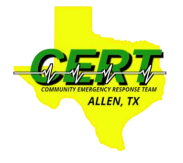

# *Training*

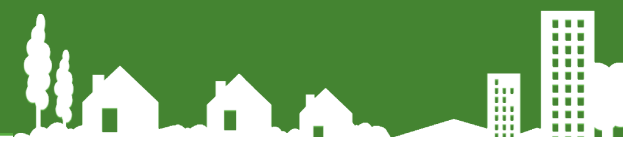

### **Basic Training**

- City Hall Basement
- # of Applicants: 62 (5)
- Email to applicants on July 1st
- Instructors Aligned
- EMCOMM changes

#### Continuing Education

- Advanced Psychology
- Traffic Management
	- ‒ Jul 15: Lecture
	- ‒ Jul 22: Hands On
- 2021 topics in flight
	- ‒ Helo LZ
	- ‒ Land Navigation
	- ‒ ICS Forms

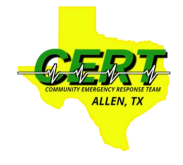

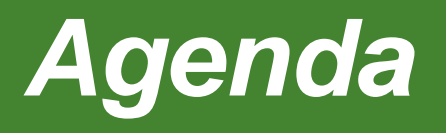

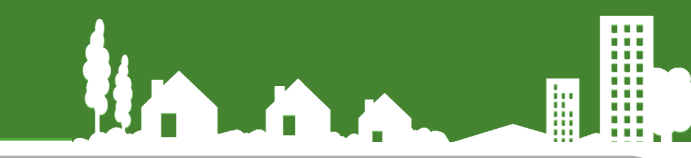

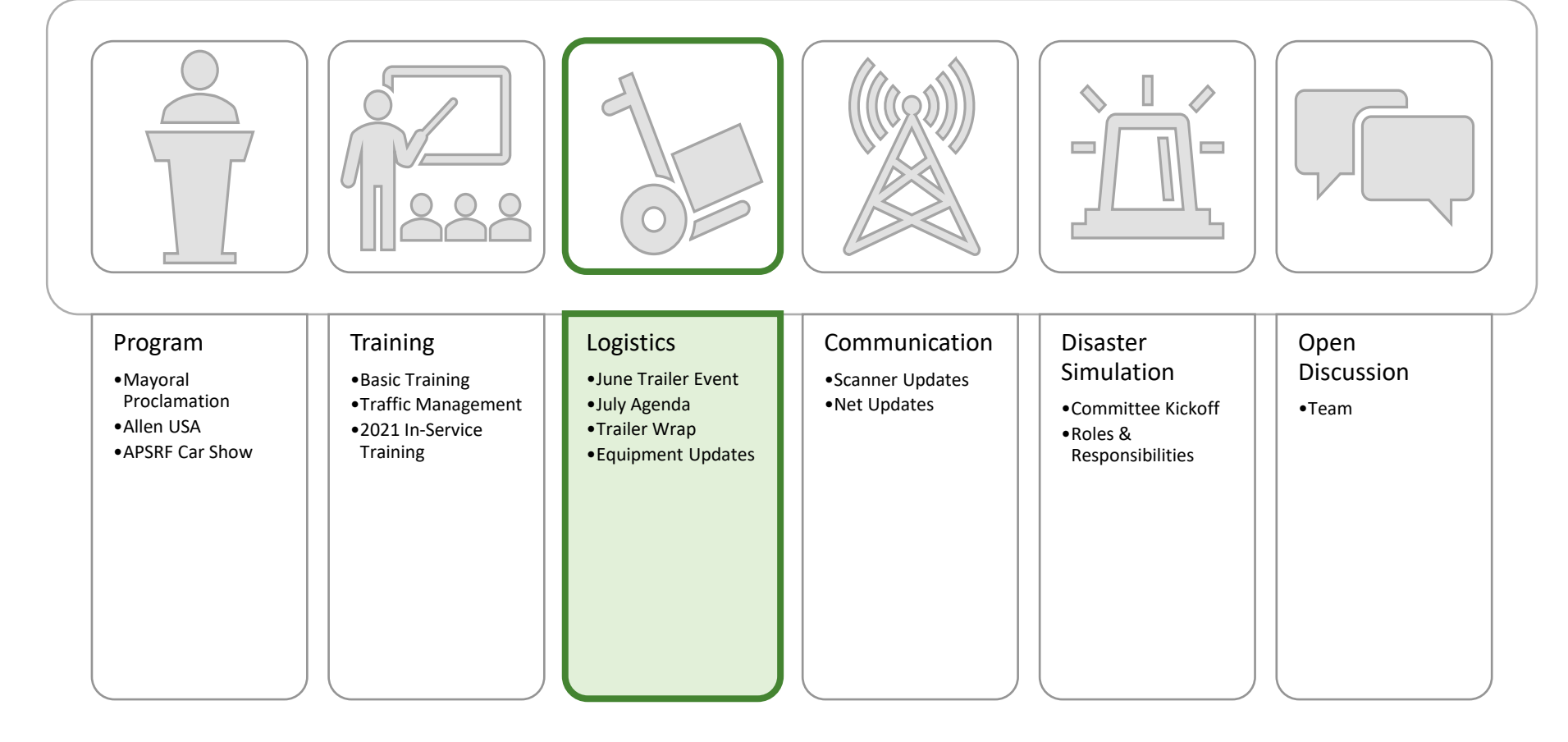

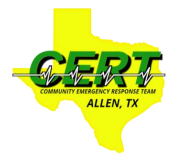

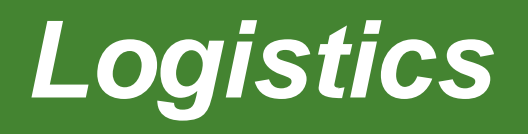

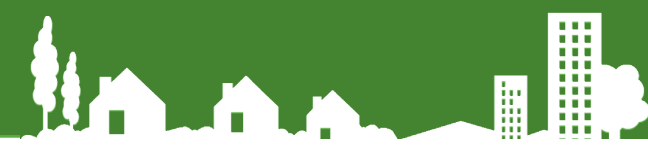

- June Trailer Maintenance Accomplishments
- Trailer Wrap Update
- July Trailer Maintenance Cancelled
- Garage Sale / Classifieds
- Procurement Updates
	- Wall map
	- Map books
	- Compasses, Protractors
	- HT charging station(s)

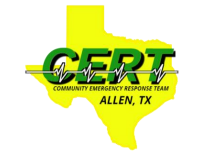

### *Trailer Wrap*

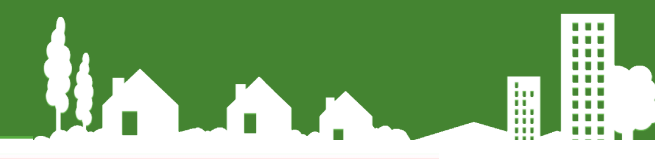

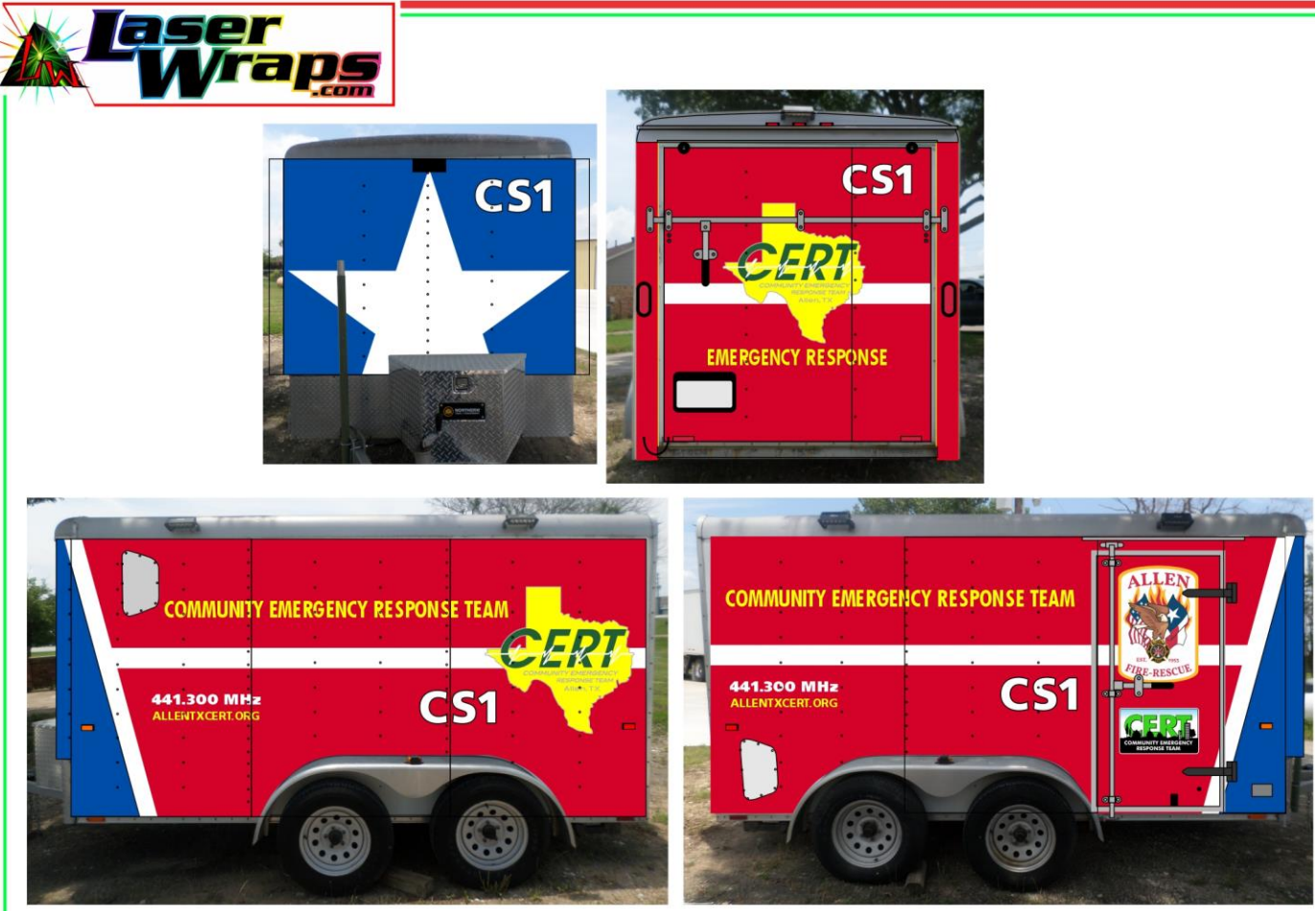

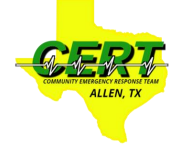

Hama H F

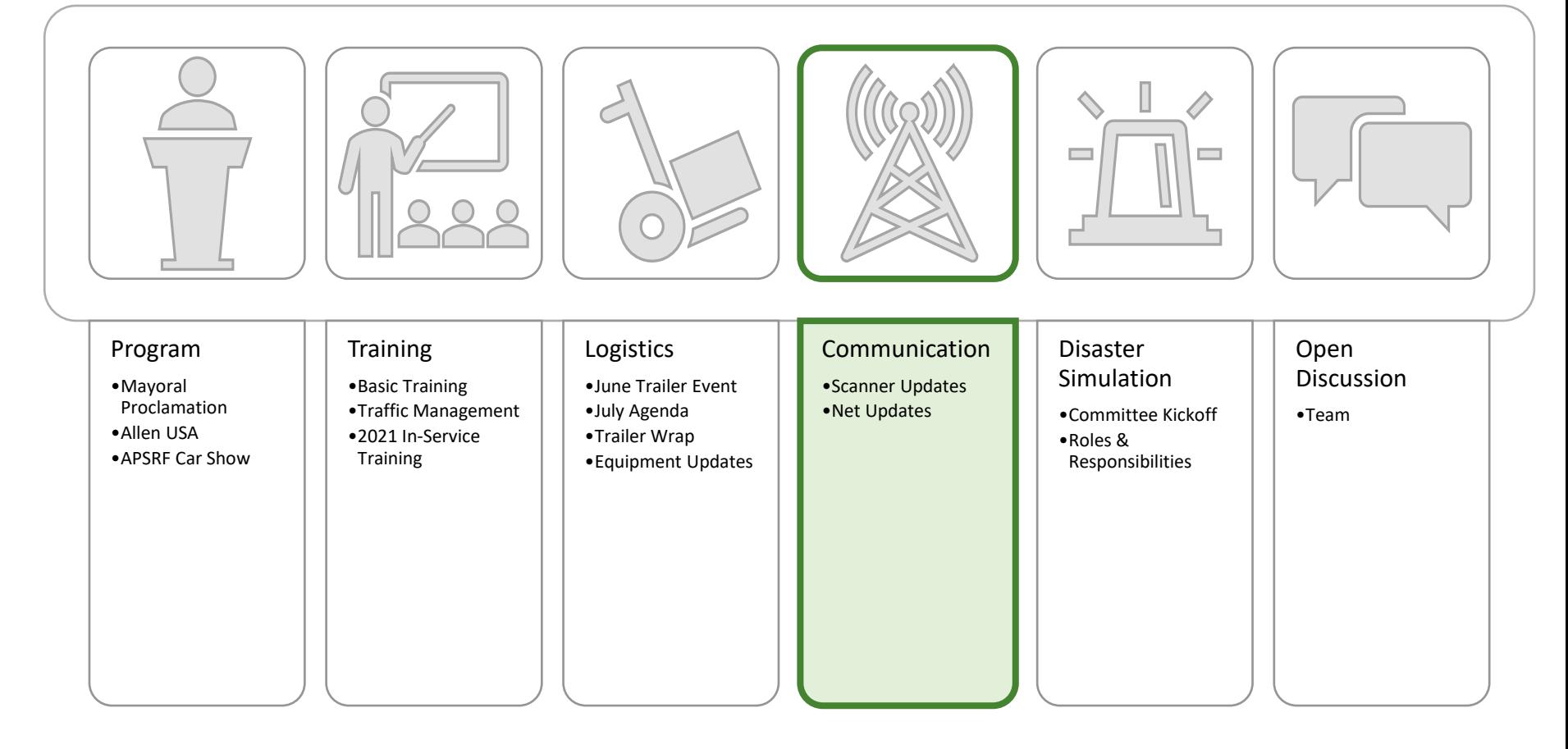

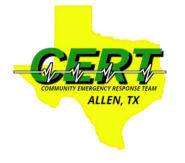

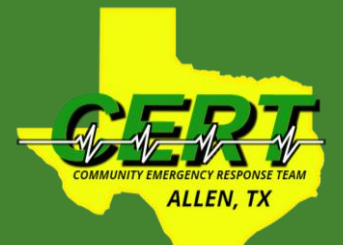

# **AFD Radio Monitoring Zello Work**

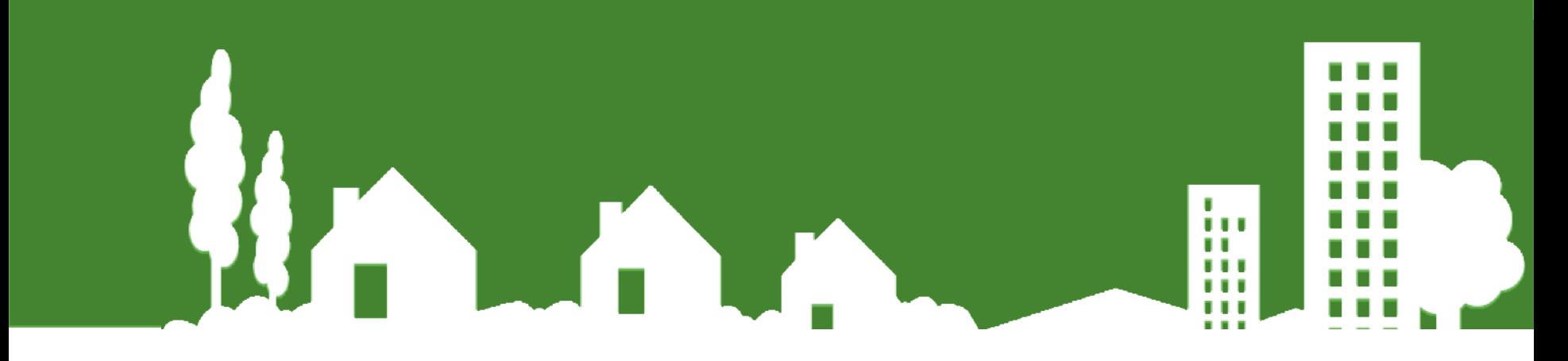

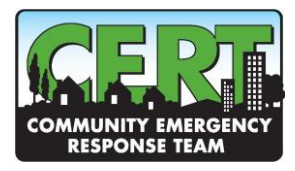

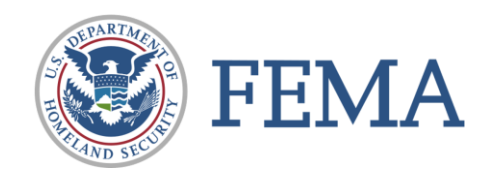

### *iPhone Zello Work Start Guide*

 $2:35$ **Notes AppleProductivity** 

團

Installing the Zello Work app

- 1. Go to the App Store on your iPhone and search for Zello.
- 2. Select "Zello Walkie Talkie"
- 3. Tap "Get" button and install the app
- 4. After installing, the Zello "Z" icon appears on your screen. Tap the icon to launch Zello.

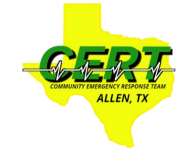

# *Setting Up Zello Work*

- 6. Select the "Zello Work" link
- 7. Make sure "Zello Work account" is enabled. Enter your Zello Work username, password and network OR click on a sign-on link your admin sent to you OR scan a QR-code

http://allentexascert.zellowork.com/app

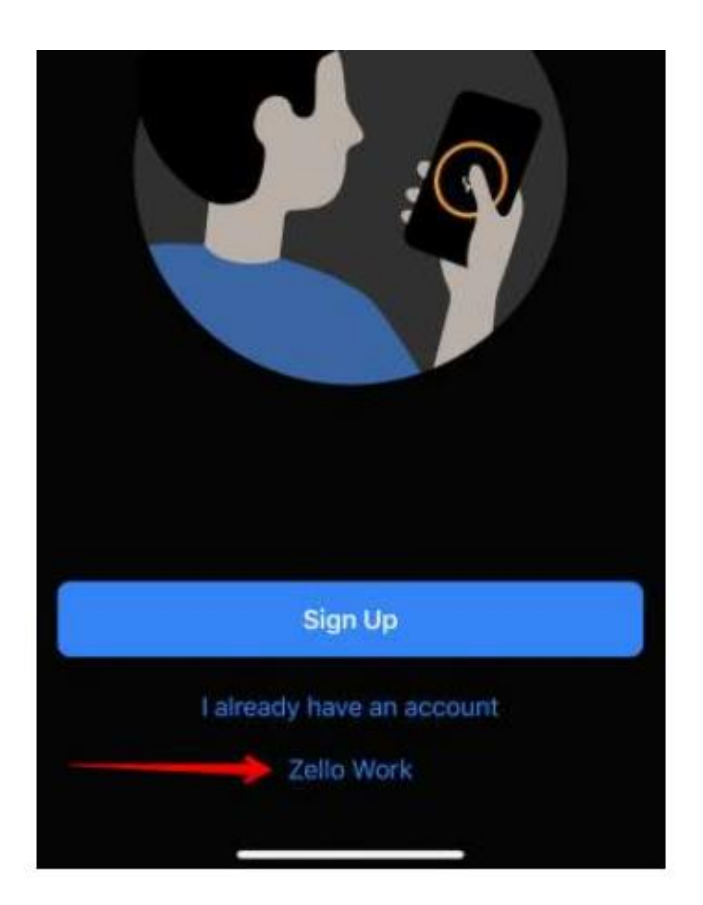

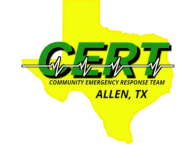

# *Setting Up Zello Work*

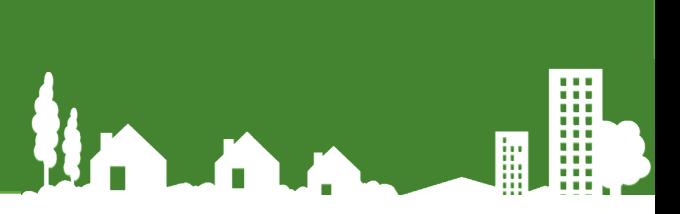

- To be able to directly download the software link to our Zello Work network, you should be able connect to the following Internet Link: <http://allentexascert.zellowork.com/app>
- Once the software is installed on your smart phone, you need to configure the app to connect to the Allen CERT network by entering the network name [http://allentexascert.zellowork.com](http://allentexascert.zellowork.com/) . At this point you will be prompted to enter your login and password credentials.

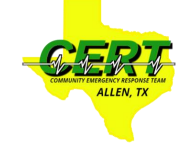

# *Setting Up Zello Work*

- 
- We currently have two different classes of Allen CERT Responders. Those who have their Amateur Radio Licenses, and those who do not. Those users who have their Amateur Radio Licenses will login with their HAM Radio Callsign (all CAPITAL letters). There initial password will be serial number printed on their Allen CERT ID Card. It should be something like "A999". This class of user will have access to the Allen Texas CERT amateur radio repeater by selecting the Zello Work Group "Responders Hams".
- The second class of Allen CERT Responders, who do not have their Amateur Radio Licenses, will be able to monitor the AFD Radio channels and CERT Repeater by selecting the Zello Work Group "Responders Not Hams". This class of responder will need to login with the number on the rear of your Allen CERT ID card using the format "Alpha999", where "999" is the three digit number on your CERT ID card. Your initial password will be similar to group one "A999".

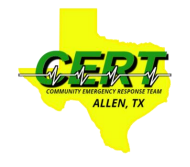

# *Configuring Zello Work*

- 1. Select the Menu icon, which has three parallel lines and appears in the upper left-hand corner of your screen. You can access many options from the Menu Screen:
- 2. The Recents option allows you to replay previous messages you may have missed, while you are in the Available Status mode.

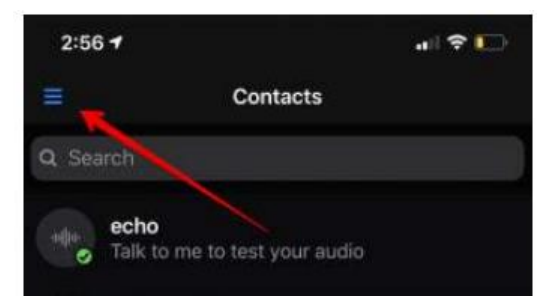

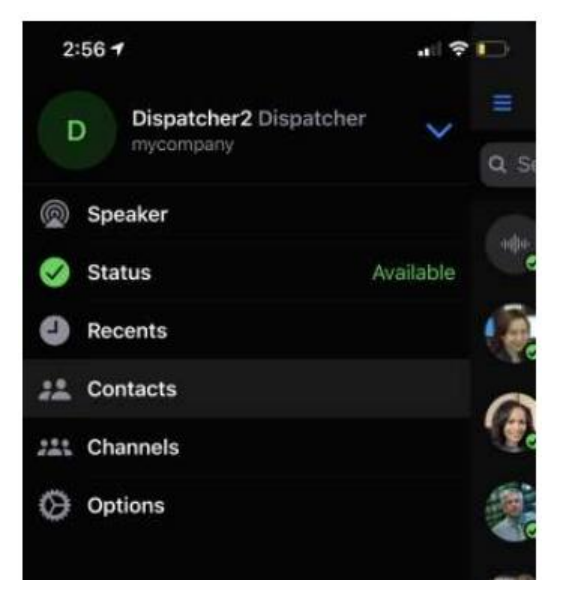

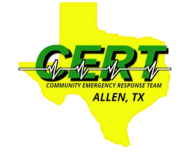

# *Configuring Zello Work*

- 1. To Manage your monitoring status, select the STATUS icon.
- 2. Select Available to be able to monitor all channels.
- 3. Select Solo to restrict monitoring to only one channel at a time.
- 4. Select Offline, if you do not want Zello Work monitoring any channels at this time.

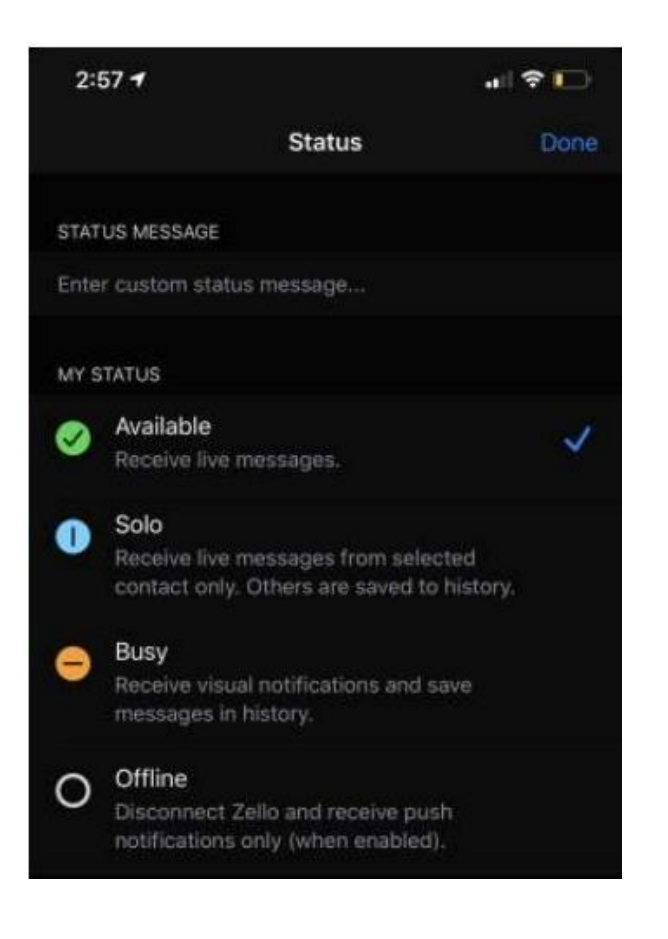

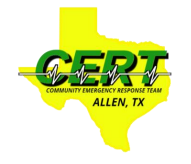

### *Complete Instructions*

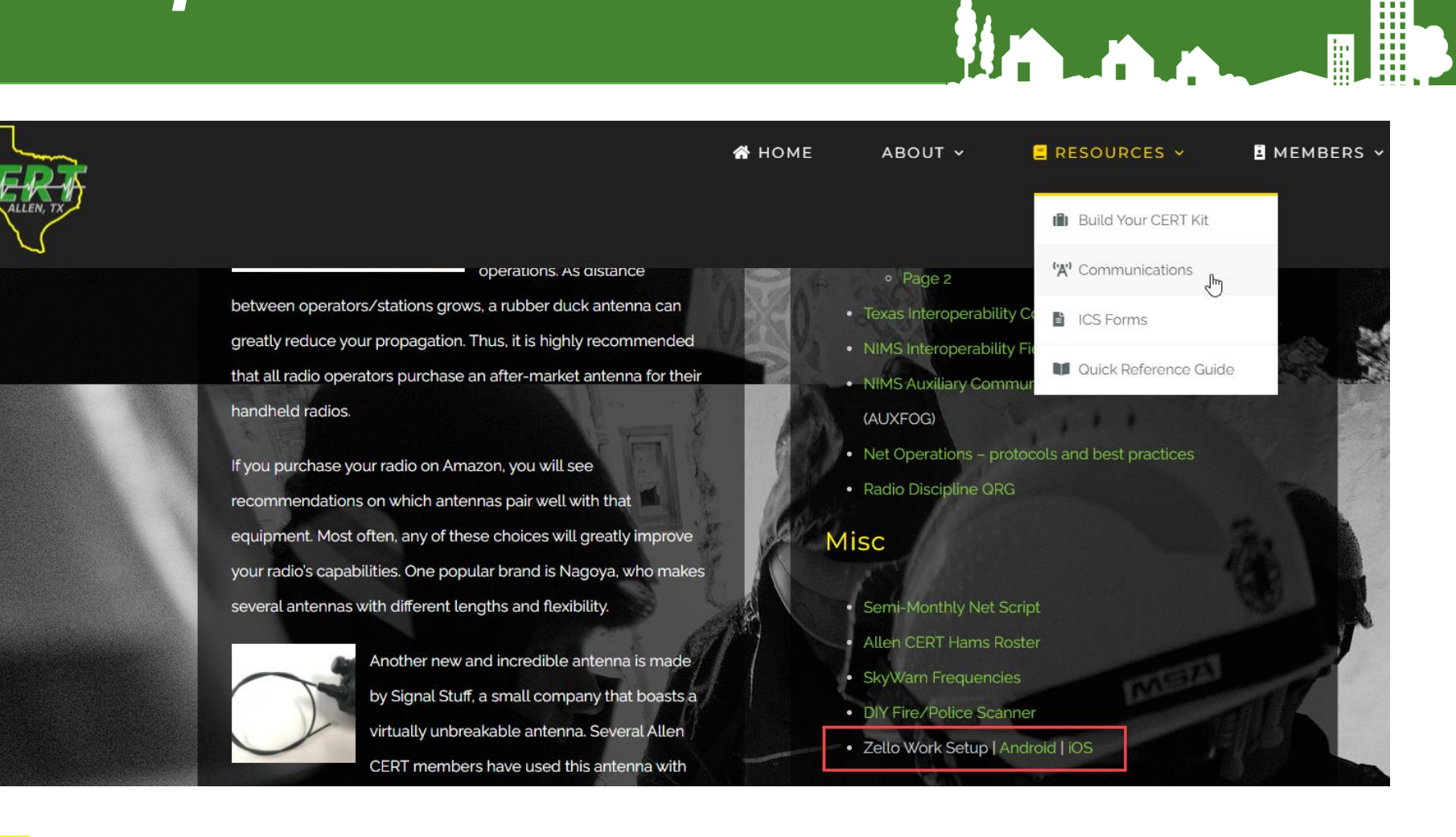

H

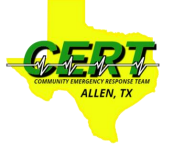

Hama

F

H

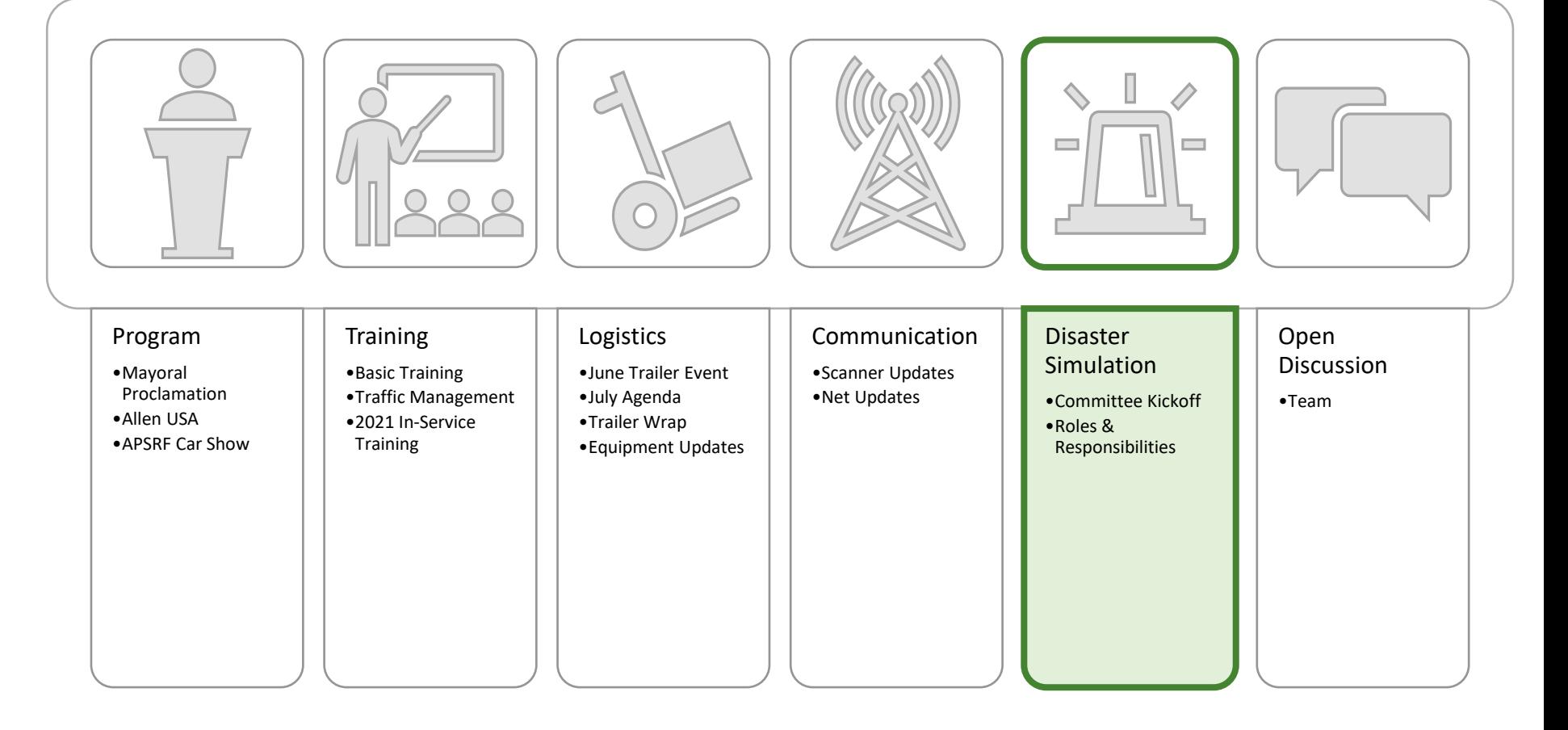

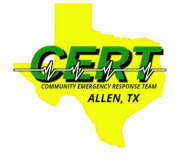

### *Sim Planning Committee*

- Sim scheduled for 10/16
- Still time to sign-up for the simulation committee. Another reminder will come out in July.
- Currently have 12 folks signed-up.
- Kickoff the week of 8/30
- Will accept any ideas people have for simulation location. Search will start in July (Traci).

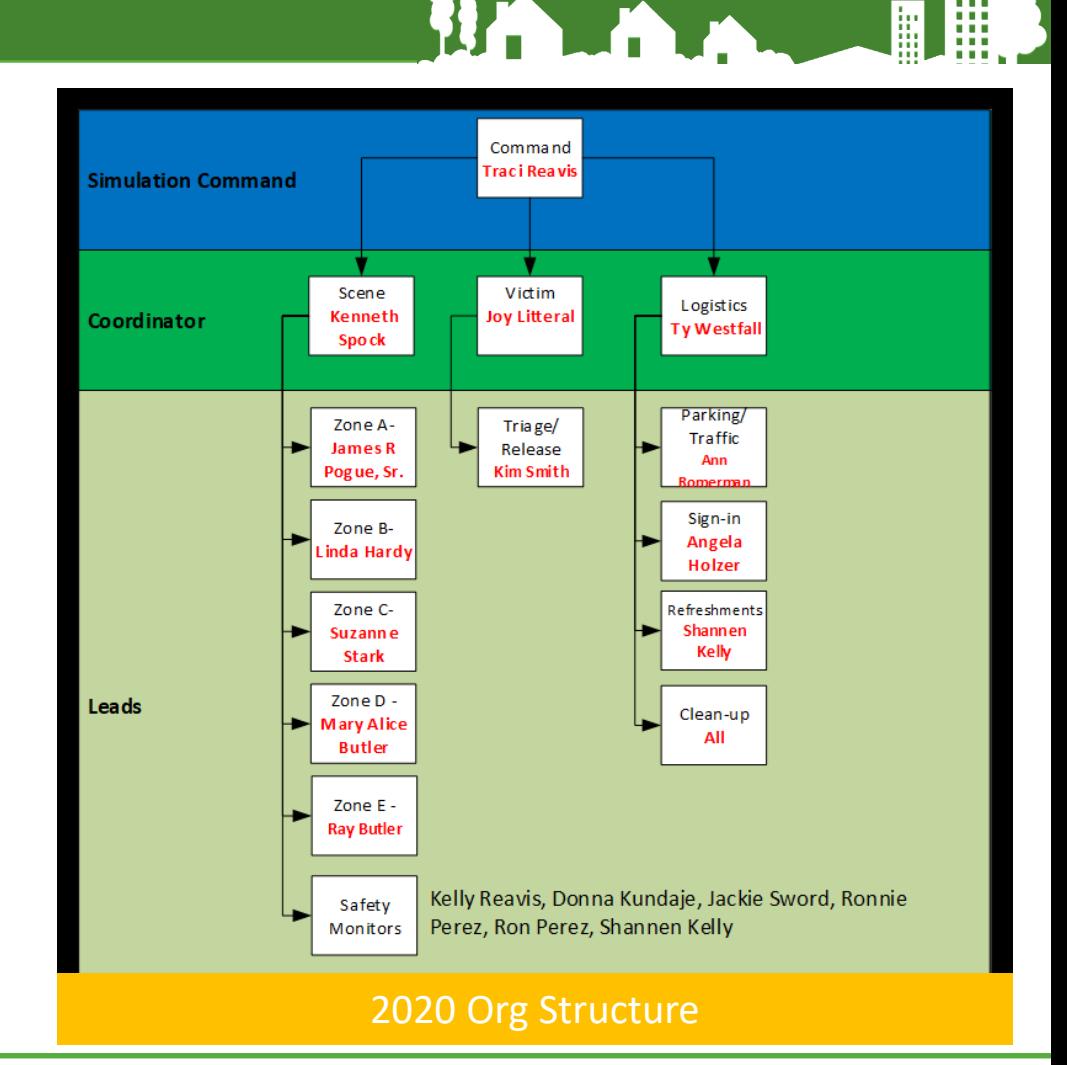

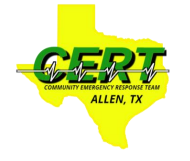

F Homm H  $\Box$  $\equiv$ 

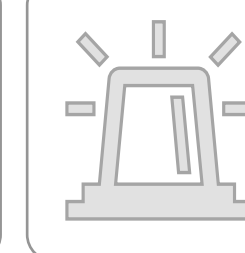

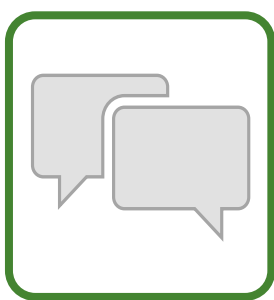

#### Program

- •Mayoral Proclamation
- •Allen USA
- •APSRF Car Show

#### **Training** •Basic Training

- •Traffic Management
- •2021 In-Service Training

#### Logistics

- •June Trailer Event
- •July Agenda
- •Trailer Wrap
- •Equipment Updates

#### Communication

•Scanner Updates •Net Updates

#### Disaster **Simulation**

- •Committee Kickoff
- •Roles & Responsibilities

#### Open **Discussion**

•Team

ALLEN, TJ